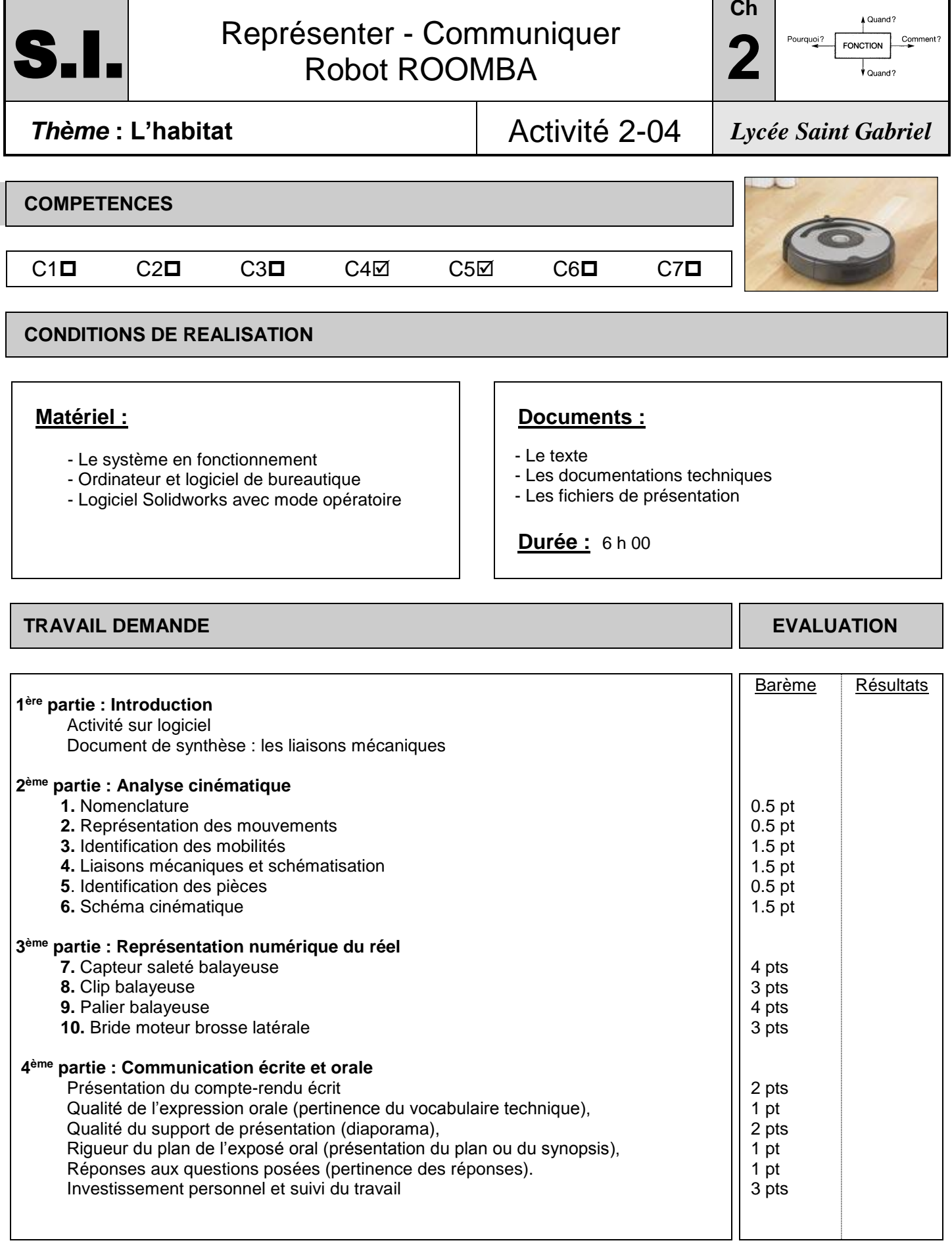

Noms Prénoms :

п

## **INTRODUCTION**

Lancer [http://www.ecligne.net/mecanique/1\\_modelisation/2\\_les\\_liaisons/liaison\\_cours.html](http://www.ecligne.net/mecanique/1_modelisation/2_les_liaisons/liaison_cours.html) Et

[http://www.ecligne.net/mecanique/1\\_modelisation/3\\_schema\\_cinematique/1\\_sche\\_cine\\_base\\_c](http://www.ecligne.net/mecanique/1_modelisation/3_schema_cinematique/1_sche_cine_base_cours.html) [ours.html](http://www.ecligne.net/mecanique/1_modelisation/3_schema_cinematique/1_sche_cine_base_cours.html)

à l'aide des exercices du module compléter le document de synthèse en cochant les degrés de liberté (ou mobilités) autorisés pour chacune des liaisons. *Faire évaluer !*

## **ANALYSE CINEMATIQUE**

**1.** A partir de la maquette et des schémas 1 et 2 ci-dessous, compléter la nomenclature :

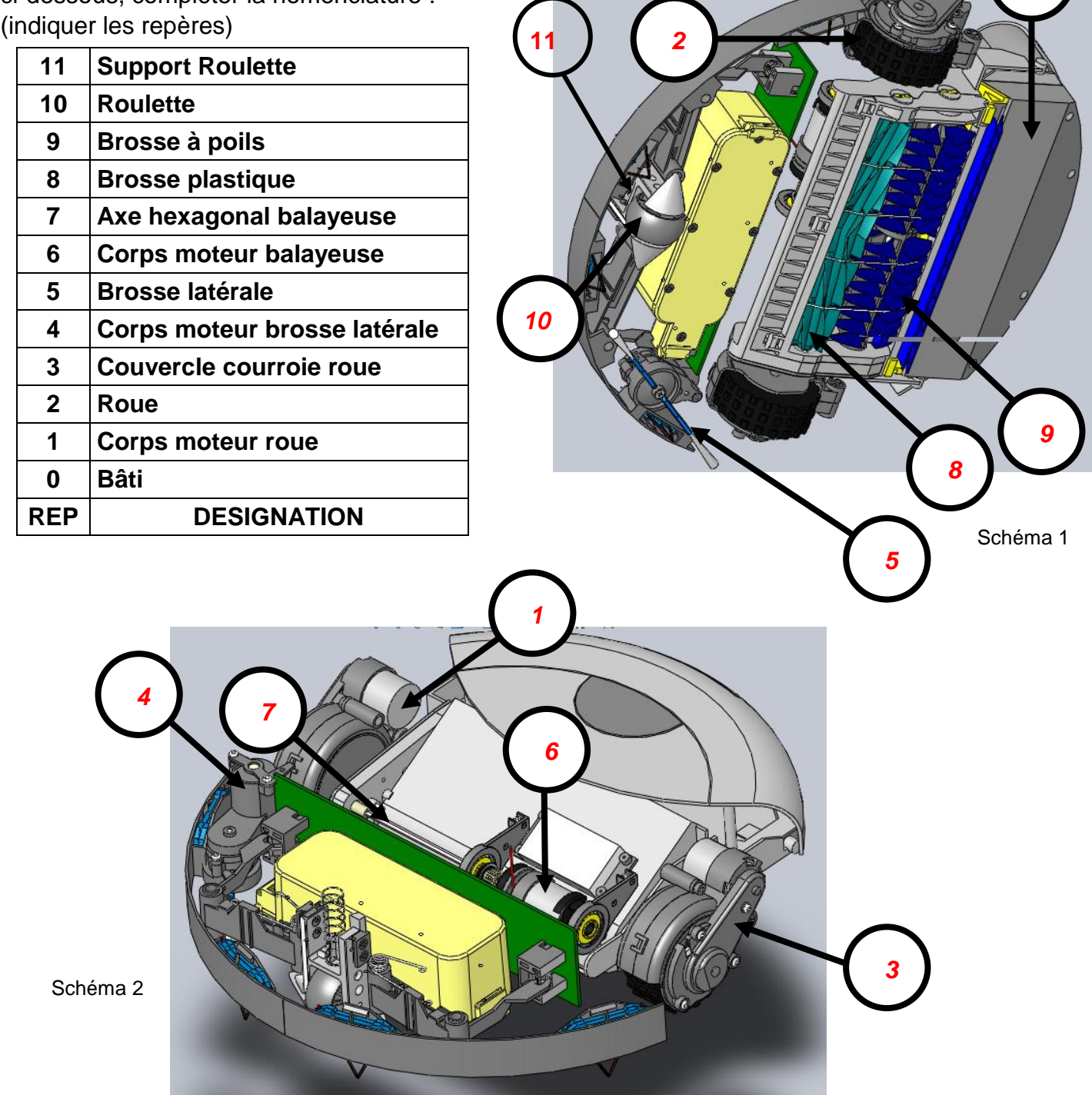

**2.** Représenter par des traits fléchés sur le schéma 3 les mouvements existant dans le système (voir exemples du document de synthèse).

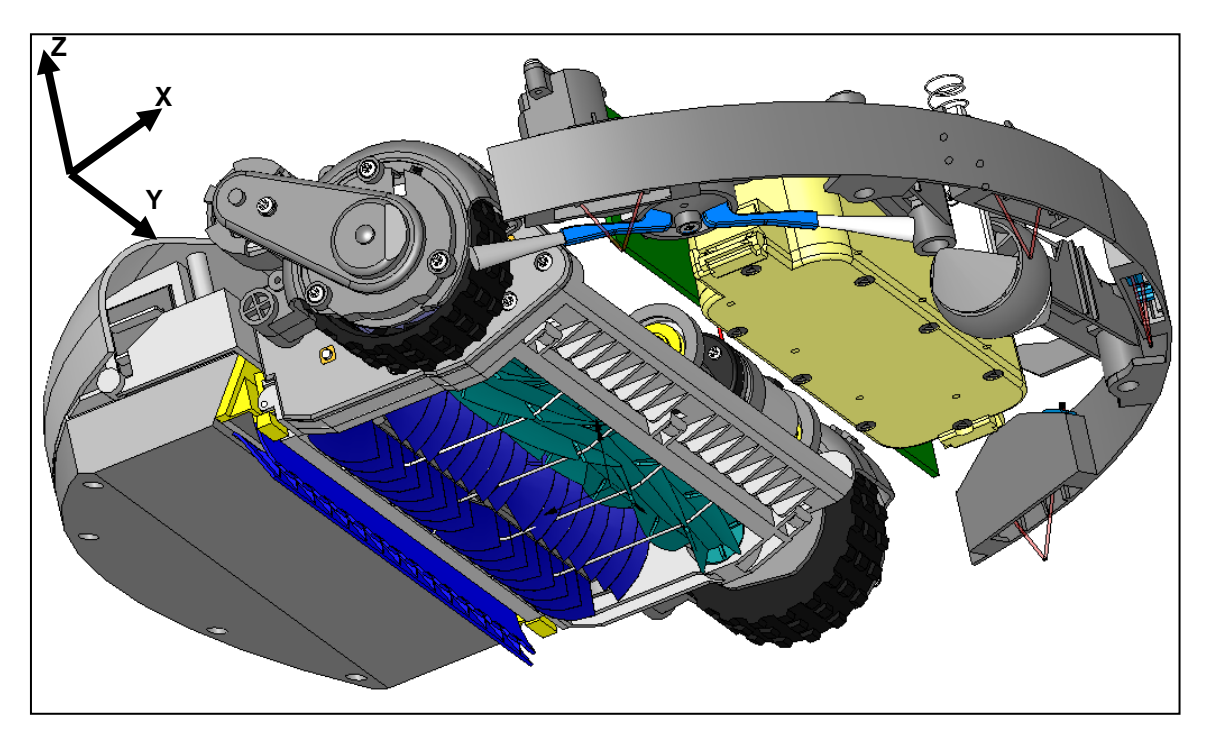

Schéma 3

Le schéma 4 reprécise l'orientation des différents axes.

*Faire évaluer.*

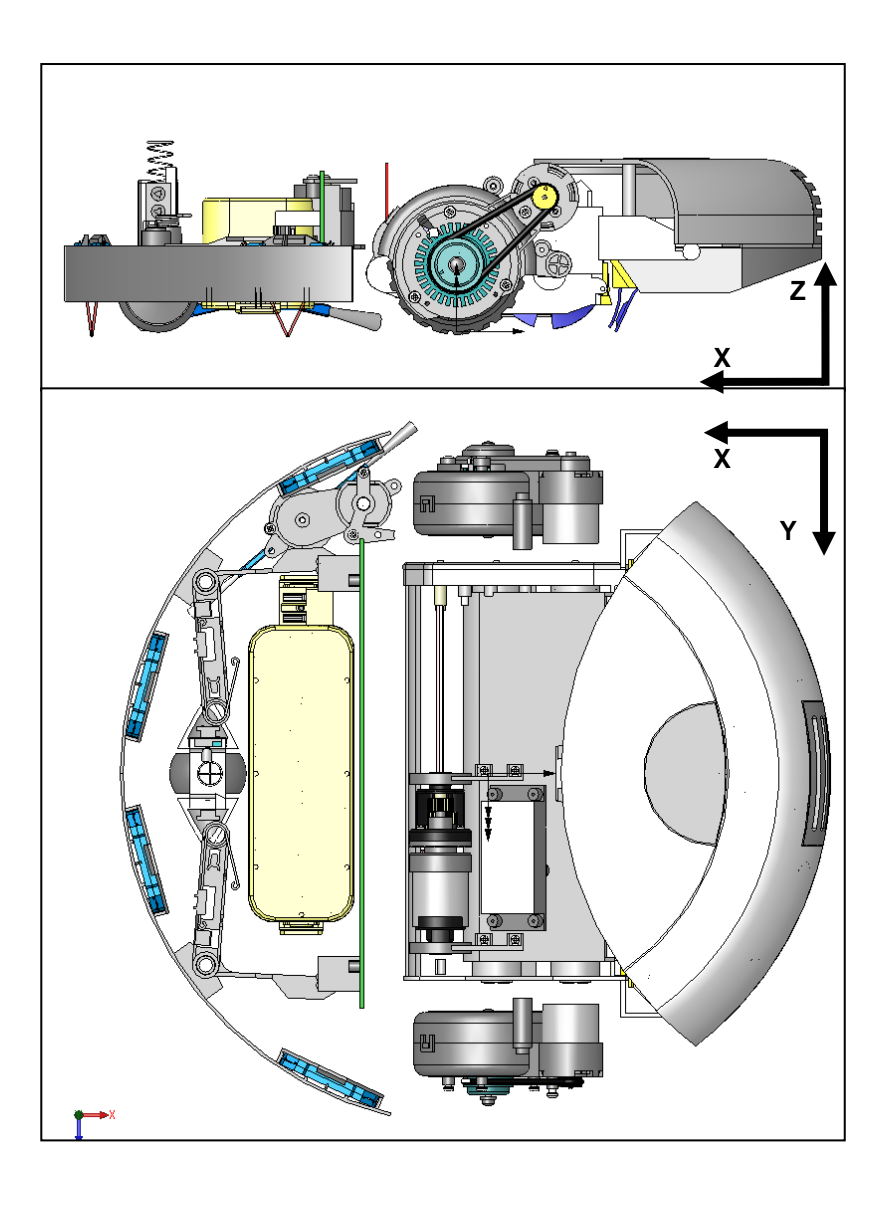

Schéma 4

**3.** Déterminer les mobilités des différentes pièces : compléter *la partie gauche* du tableau ci-dessous en indiquant dans chaque case les degrés de liberté entre les éléments du système (les axes sont indiqués sur les figures précédentes).

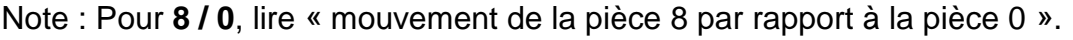

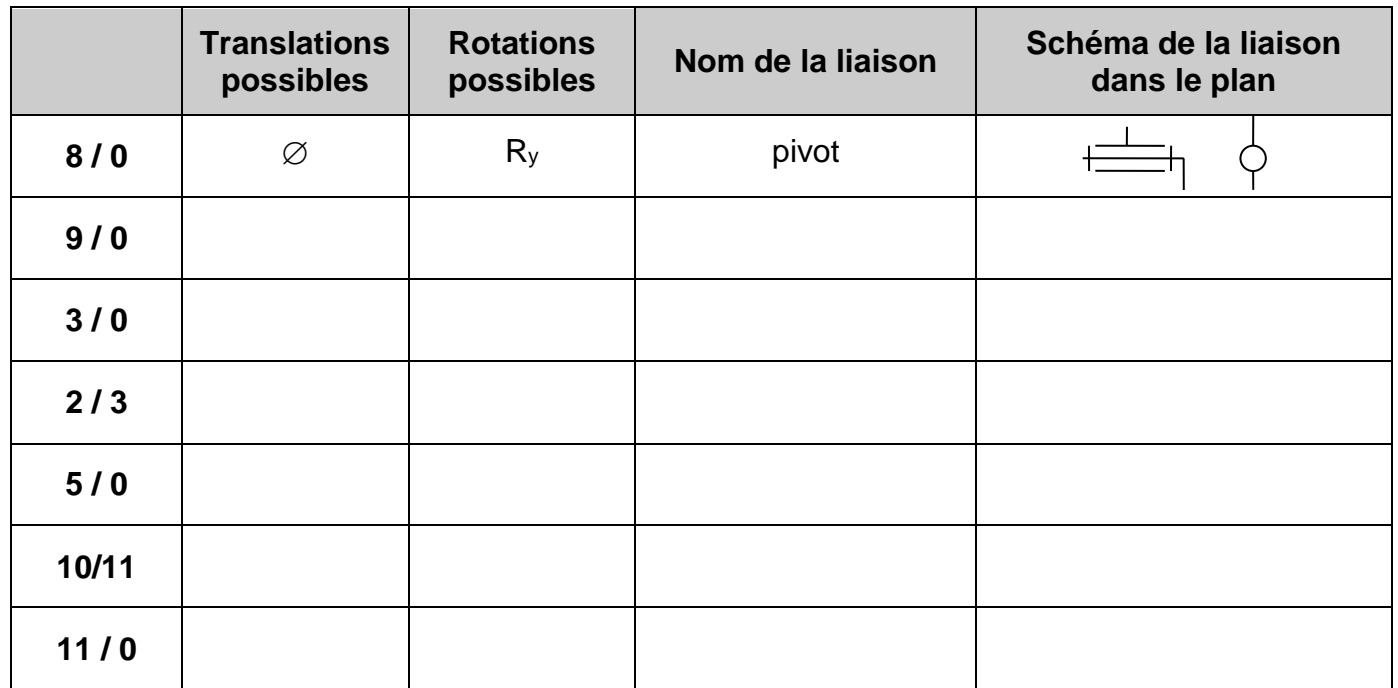

**4.** Compléter la partie droite du tableau en indiquant le nom des liaisons qui existent entre les différents solides ainsi que leur schéma cinématique dans le plan (voir document de synthèse).

**5.** Préciser dans le schéma 5 le numéro (**2**, **3**, **5**, **8**, **9, 10**) de chacun des solides mis en jeu.

**6.** D'après le tableau des liaisons vu en question 3, compléter *le schéma 5* par les symboles cinématiques reliant entre eux les différents solides en considérant le système en vue de profil (voir repère).

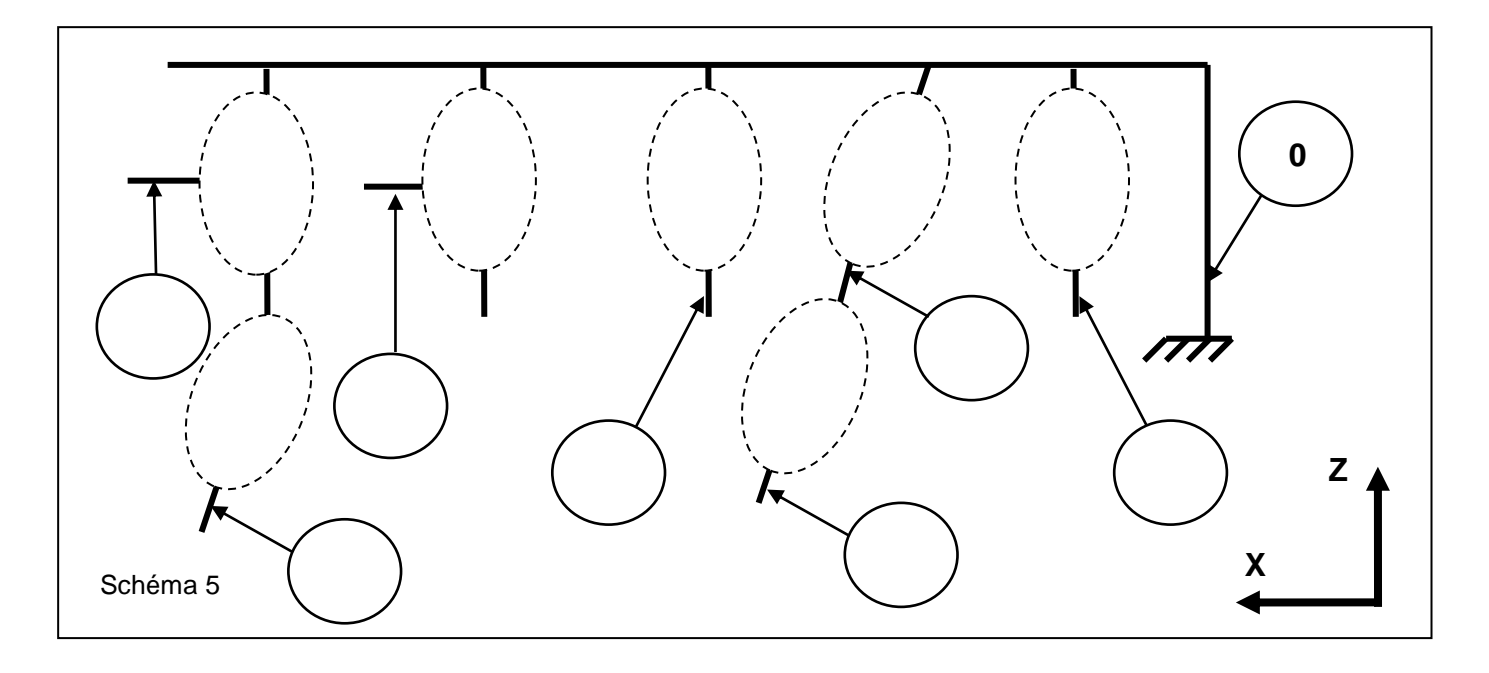

## **REPRESENTATION NUMERIQUE DU REEL**

**7.** A l'aide du logiciel Solidworks, en reprenant les manipulations du mode opératoire proposé pour la réalisation d'une autre pièce, créer l'esquisse (2D) de la pièce (Capteur saleté balayeuse) puis le volume. Les cotations manquantes sont à prendre sur « la mise plan » avec le facteur d'échelle :

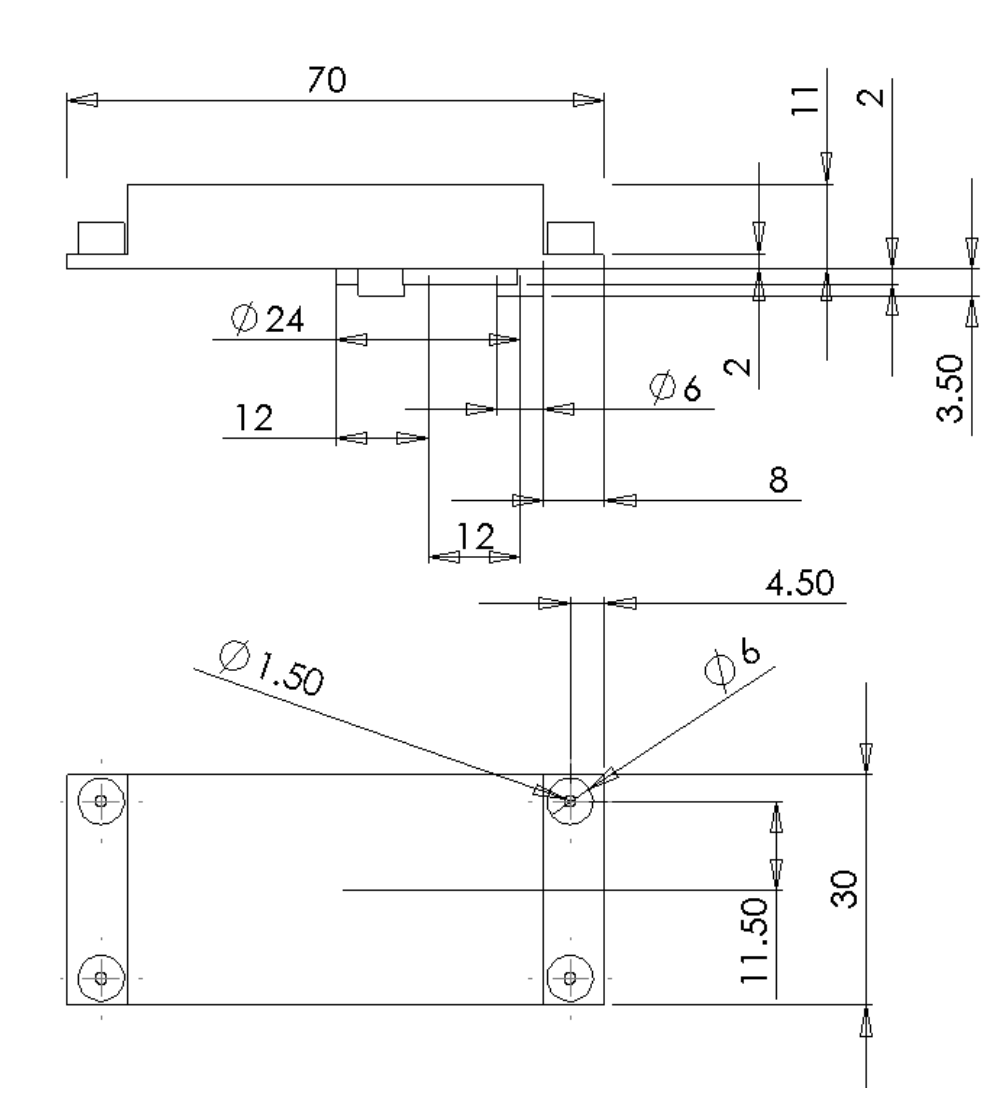

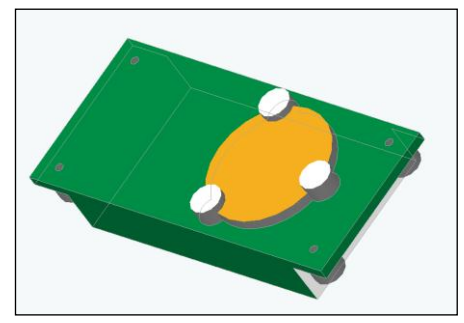

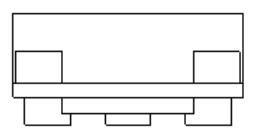

**8.** A l'aide du logiciel Solidworks, en reprenant les manipulations du mode opératoire proposé pour la réalisation d'une autre pièce, créer l'esquisse (2D) de la pièce (Clip balayeuse) puis le volume :

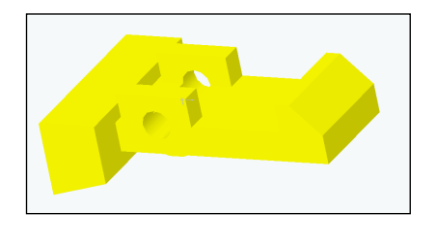

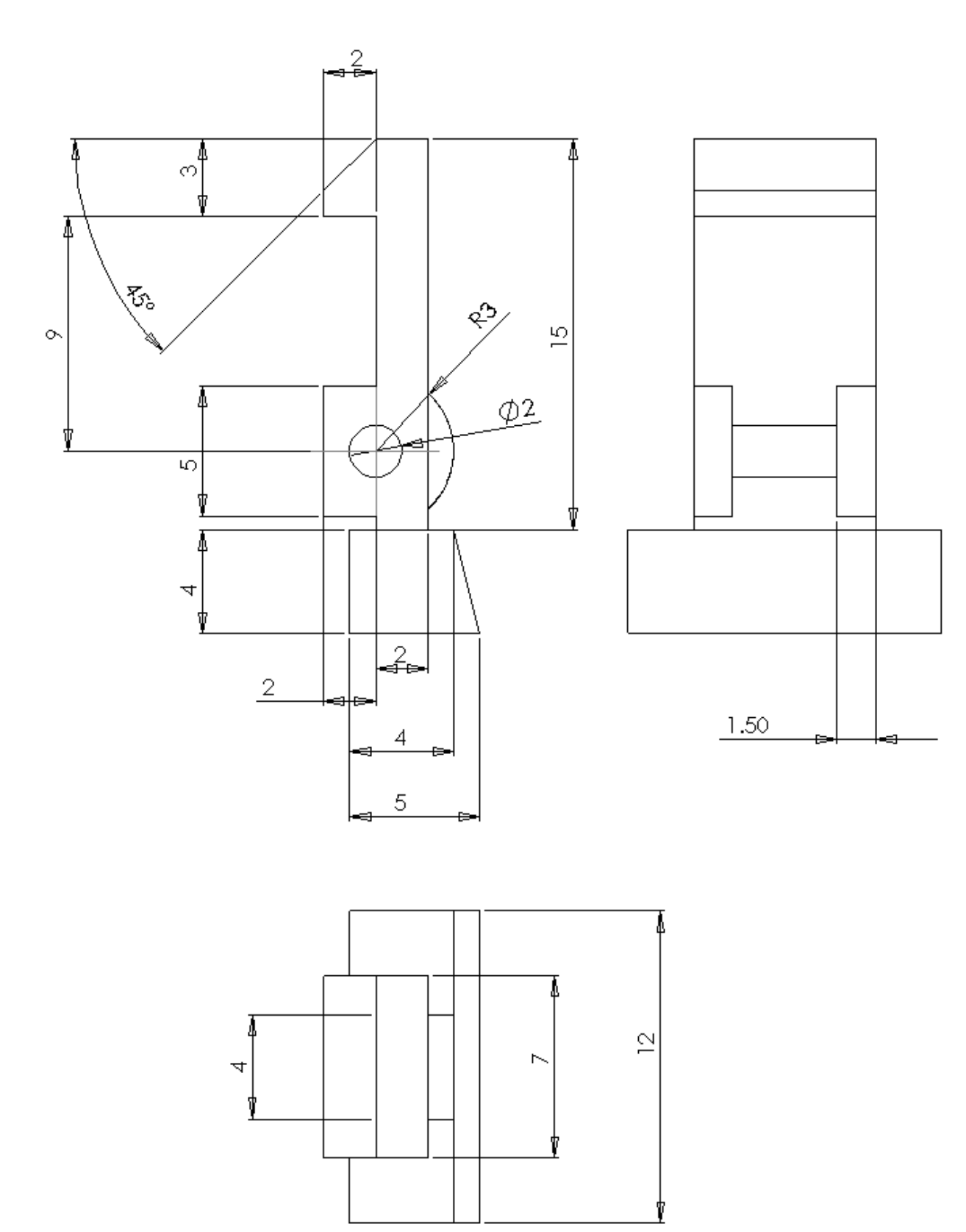

**9.** A l'aide du logiciel Solidworks, en reprenant les manipulations du mode opératoire proposé pour la réalisation d'une autre pièce, créer l'esquisse (2D) de la pièce (Palier balayeuse) puis le volume :

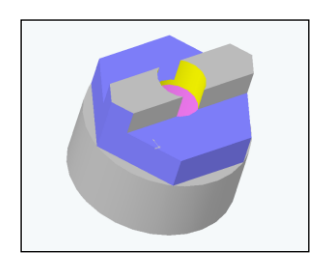

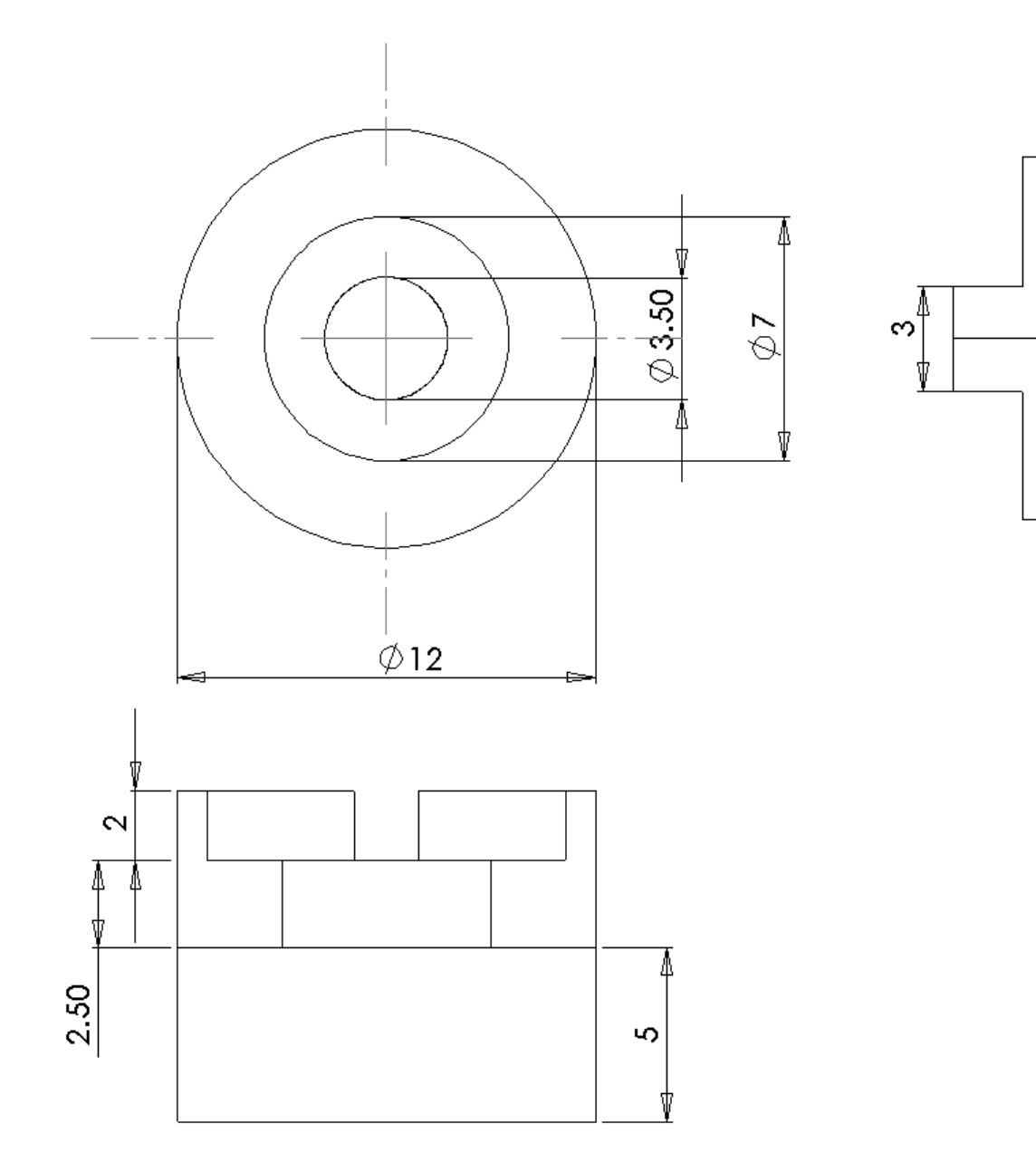

**10.** A l'aide du logiciel Solidworks, en reprenant les manipulations du mode opératoire proposé pour la réalisation d'une autre pièce, créer l'esquisse (2D) de la pièce (Bride moteur brosse latérale) puis le volume :

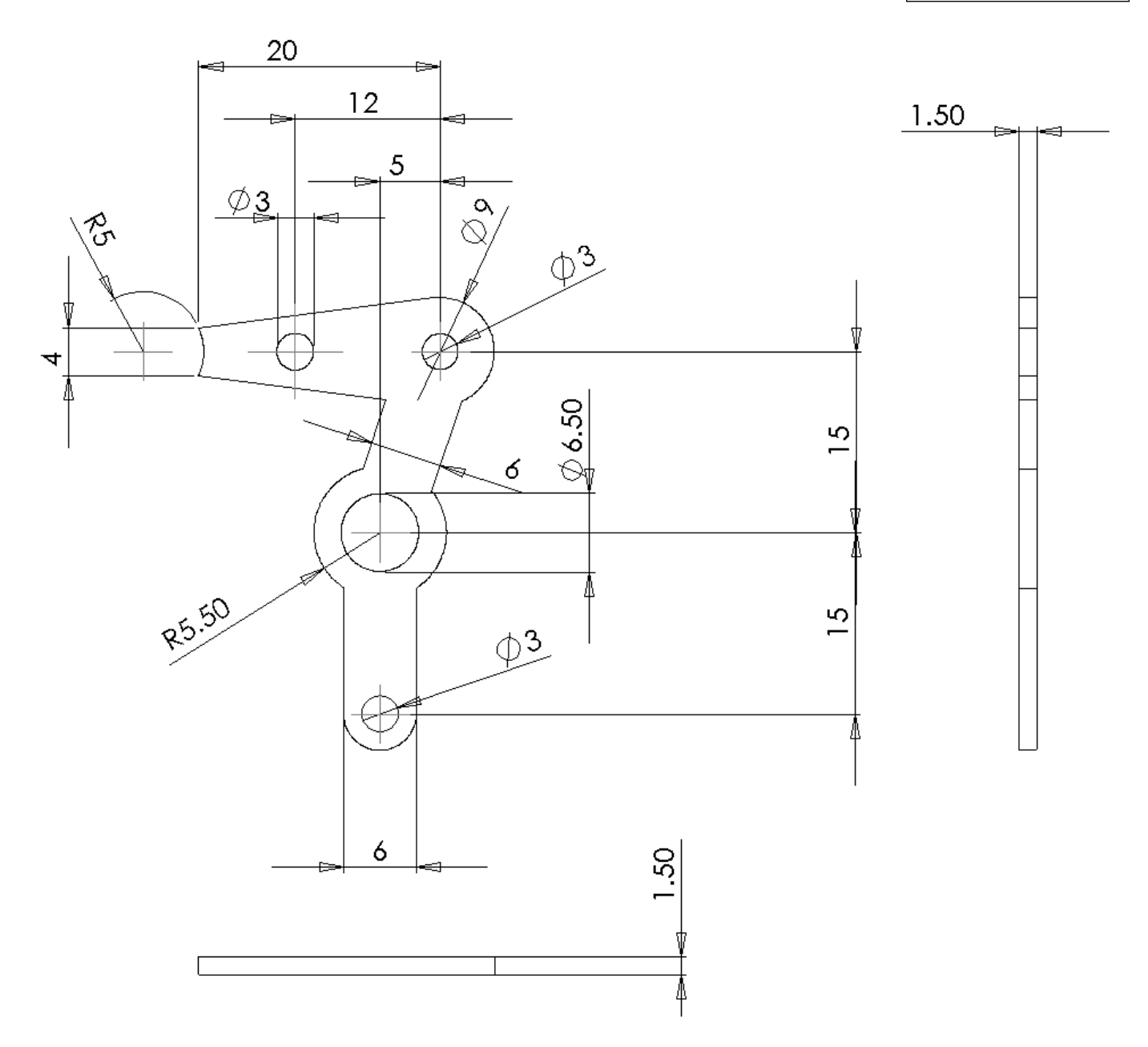